Espace pédagogique de l'académie de Poitiers > Odyssée : Histoire Géographie EMC > Enseigner > Ressources Lycée-Réforme 2019 > Histoire Terminale générale > La multiplication des acteurs internationaux dans un monde bipolaire (De 1945 au début des années 70)

[https://ww2.ac-poitiers.fr/hist\\_geo/spip.php?article2223](https://ww2.ac-poitiers.fr/hist_geo/spip.php?article2223) - Auteur : Claire Dreyfus

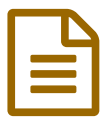

Berlin au cœur d'un monde bipolaire **Elle de 27/04/2024** 

# Enregistrer un oral pour décrire une crise de la guerre froide

#### *Descriptif :*

Cet article propose d'utiliser un outil numérique simple pour travailler l'oral. Il offre de nombreuses possibilités, notamment la rétroaction, permettant une personnalisation de l'apprentissage.

L'exemple proposé concerne une classe de Terminale en tronc commun, afin de contribuer au développement de compétences orales avant le Grand Oral en mars 2024.

#### *Sommaire :*

- Contexte et objectif de la séance
- Modalités de mise en œuvre
- Plus value du numérique
- Déroulement de la séance
- Évaluation et rétroaction
- Compétences travaillées
- Bilan critique de la séance
- Compléments sur l'application

## Contexte et objectif de la séance

 Thème : Thème 2 – La multiplication des acteurs internationaux dans un monde bipolaire (de 1945 au début des années 1970)

Cette séance s'inscrit dans le programme d'histoire de Terminale générale

- THEME La multiplication des acteurs internationaux dans un monde bipolaire (de 1945 au début des années 1970)
- Chapitre 2. Une nouvelle donne géopolitique : bipolarisation et émergence du tiers-monde

Dans les accompagnements de programme de Terminale générale, il est rappelé que :

*"Le chapitre pose d'abord la question de la bipolarisation du monde, c'est-à-dire la façon dont l'affrontement Est-Ouest structure le monde en deux blocs autour de deux modèles idéologiques opposés et des deux puissances qui les incarnent. Il s'agit donc, dans un premier temps, de présenter les deux modèles et ce qui les oppose puis, en faisant le lien avec le chapitre précédent, de montrer comment cette opposition transforme et structure le monde et les relations internationales, pour arriver à construire la notion de monde bipolaire et à caractériser l'affrontement Est-Ouest, entre tensions, coexistence et crises, comme le montre l'exemple de Cuba."*

La ville de Berlin est un exemple de ces crises et des enjeux géopolitiques de la bipolarisation du monde. Faire travailler les élèves sur la construction du mur sollicite les événements antérieurs en lien avec l'affrontement des modèles Est/Ouest et la description d'une situation historique transformée par l'opposition entre les puissances de façon durable.

#### Objectifs :

- Comprendre la notion de bipolarisation du monde
- Savoir décrire une situation historique et en expliquer les causes
- S'approprier un questionnement historique et géographique
- Construire et vérifier des hypothèses sur une situation historique ou géographique.

# Modalités de mise en œuvre

- Niveau éducatif : Terminale
- Durée : 2h
- Ressources numériques utilisées : téléphones des élèves, tablettes ou ordinateurs
- Applications numériques utilisées : [mon-oral.net](https://www.mon-oral.net/)  $\mathbb{Z}^n$

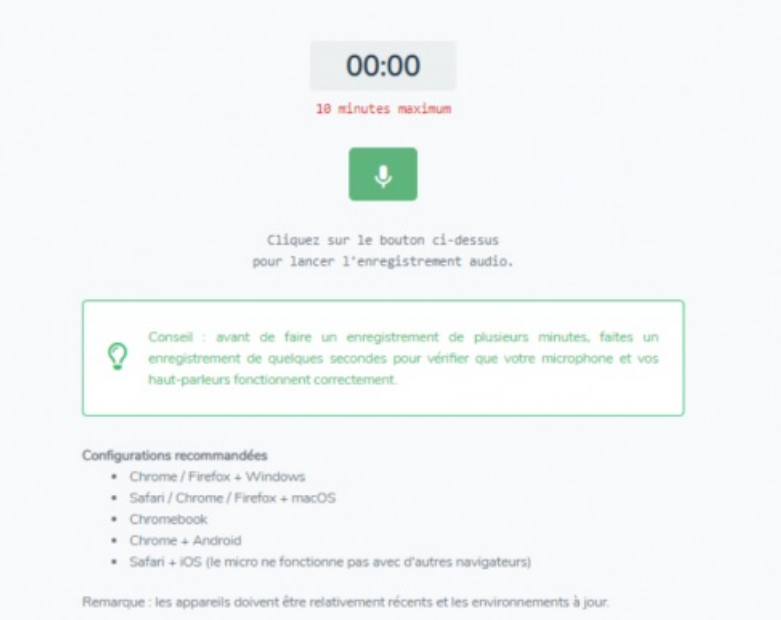

## Plus value du numérique

L'usage d'une application en ligne offre plusieurs solutions pour effectuer l'enregistrement : téléphone, tablette ou ordinateur connecté. La possibilité offerte par l'application aux élèves de **recommencer leur enregistrement** autant de fois que nécessaire contribue à développer leur sentiment de compétence. En agissant sur la contrôlabilité de la tâche, la motivation des élèves est également renforcée (R. Viau).

Au moyen de la même application, **l'enseignant peut proposer à chaque élève une rétroaction individuelle** sur son travail, consultable par les élèves via un hyperlien ou un QRCode. Or, John Hattie a montré que le *feedback* se classe à la première place des facteurs de réussite scolaire favorisant les apprentissages. (*Visible Learning*, 2009). Stanislas Dehaene (2014) privilégie aussi le retour sur l'erreur parmi les piliers de l'apprentissage.

## Déroulement de la séance

La problématique posée est la suivante : **pourquoi le mur de Berlin a-t-il été construit ?**

Après une **contextualisation de la situation de l'Allemagne en 1945** et une présentation du **blocus de Berlin** avec l'analyse de la caricature de Dick Spencer datant de 1948, un document d'accroche est proposé.

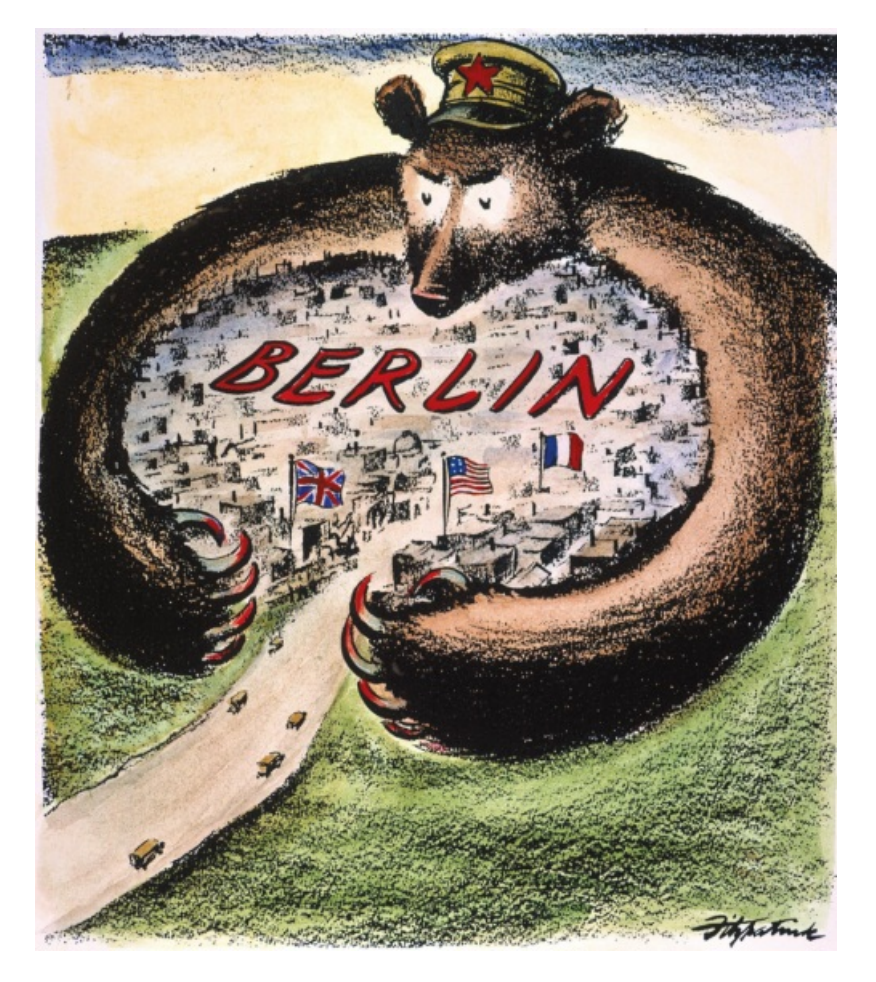

Il s'agit d'une **vidéo** extraite du film *[Goodbye](https://fr.wikipedia.org/wiki/Good_Bye,_Lenin!) Lenin <sup>r</sup>présentant un journal télévisé truqué montrant des images* datant de 1989 avec un commentaire indiquant que des Allemands de RFA fuient massivement pour se réfugier en RDA. Le film film allemand a été réalisé par Wolfgang Becker, écrit par Bernd Lichtenberg et sorti en 2003.

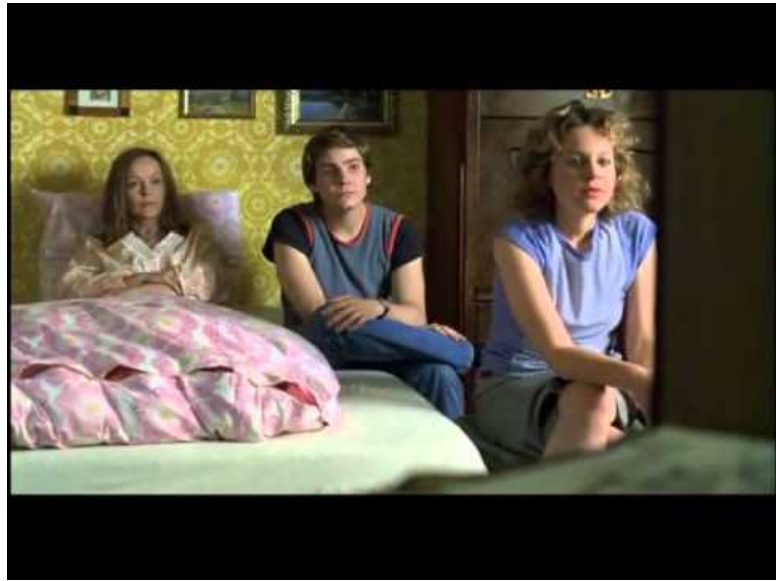

**Extrait GoodBye Lenin** (Video [Youtube](https://youtu.be/6NgEcMUh03E))

Les élèves décrivent et expliquent ce qu'ils ont vu et compris, puis expriment leur point de vue sur cette situation et émettent des hypothèses. On peut les guider dans la reprise en marquant une pause sur la première image montrant la mise en scène.

La bande annonce du film permet de valider ou non les hypothèses et d'expliquer la création des deux Allemagnes après le blocus de Berlin.

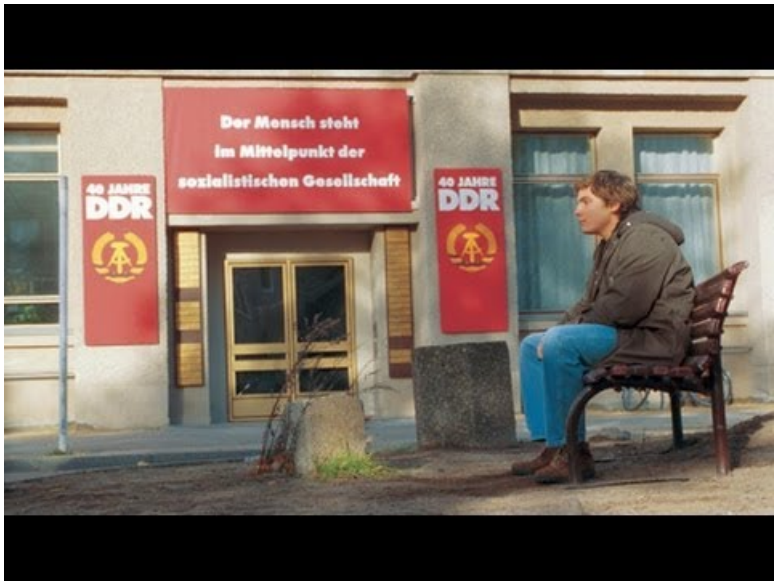

**Bande-annonce - Good Bye Lenin !** (Video [Youtube](https://youtu.be/Jyz5VtdXs2A))

Ensuite, les **élèves prennent connaissance d'un corpus documentaire consacré à Berlin**. Dans le manuel Belin Histoire Terminale, édité en 2020, le document page 143 document 5 (extrait du discours de Kennedy le 26 juin 1963 à Berlin-Ouest), la carte page 164 document 1 (l'Allemagne au cœur de la guerre froide) et le graphique page 164 document 2, une émigration massive de la RDA vers la RFA entre 1950 et 1989)

Des quiz peuvent être mis à leur disposition pour faciliter la vérification de cette compréhension. L'enjeu principal étant la maîtrise de l'oral, une échelle descriptive est mise à disposition des élèves pour réaliser leur travail.

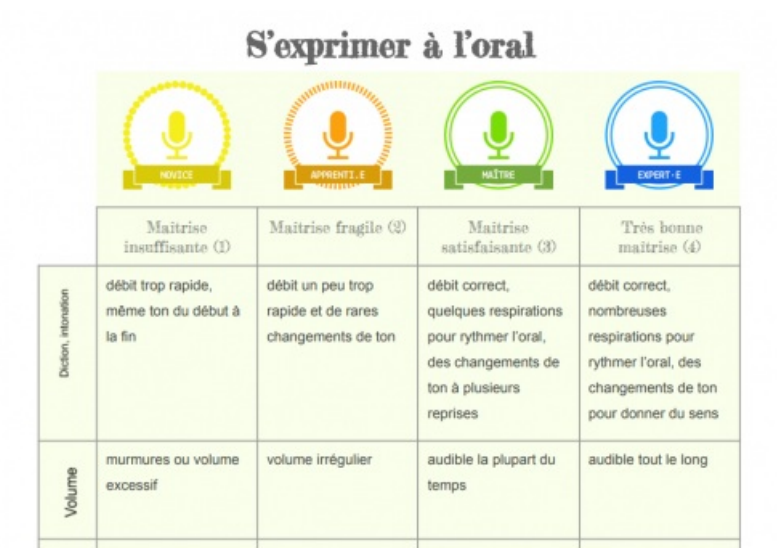

Echelle [descriptive](https://ww2.ac-poitiers.fr/hist_geo/sites/hist_geo/IMG/pdf/s_exprimer_a_l_oral_lycee.pdf) oral (PDF de 628 ko)

Les élèves ont pour consigne **d'enregistrer un oral sous la forme d'un podcast pour présenter la construction du mur de Berlin** : décrire et expliquer cette situation à l'oral, détailler les causes puis présenter les conséquences à court terme, à la manière d'un reporter dans les années 1960.

*A l'aide des documents de votre manuel page 143 document 5 et page 164 document 1 et 2 (extrait du discours de JF Kennedy en 1963, carte de l'Allemagne divisée et graphique de l'émigration de la RDA vers la RFA) enregistrez un oral d'au moins 3 minutes. Celui-ci répond à* la question suivante : pourquoi le mur de Berlin a-t-il été construit et en quoi est-il un symbole ? *Vous décrirez les causes, le mur (dispositif de sécurité et tracé), les conséquences de la construction et ce qu'il symbolise. Vous pourrez vous appuyer sur la grille de critères pour l'oral afin de vous auto-évaluer.*

Les élèves peuvent éventuellement réaliser des recherches complémentaires et l'enseignant peut mettre à leur disposition un corpus de documents sélectionnés en les déposant sur un mur virtuel [Digipad](https://digipad.app/)  $\mathbb{Z}$ .

Les élèves ont le choix de travailler seul ou en groupe pour préparer le travail mais chacun doit enregistrer son oral.

Techniquement, l'enseignant crée une tâche sur l'application mon [oral.net](https://www.mon-oral.net/) <sup>r</sup> puis envoie un lien aux élèves qui n'ont pas besoin d'avoir un compte pour s'enregistrer. L'enseignant veille seulement à ce que chaque élève saisisse un prénom et/ou un nom lui permettant d'identifier son dépôt. C'est aussi un moyen de vérifier si les élèves ont tous effectué le travail.

Une fois les enregistrements réalisés par les élèves, tous les fichiers sont accessibles dans le même dossier dans l'application, il peuvent être écoutés en ligne ou téléchargés.

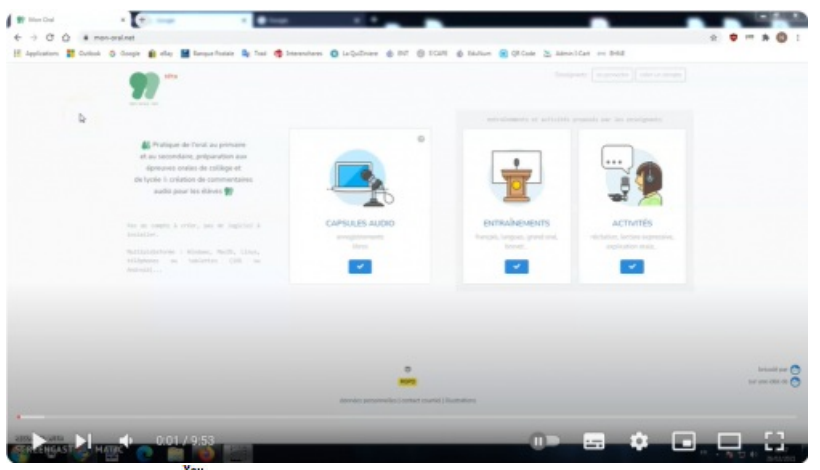

**The Tutoriel - [Mon-oral.net](https://youtu.be/UCGT1POExrg?si=4yFhx2lCGkpoQFjB) (Video Youtube)** 

#### Évaluation et rétroaction

**Dans un second temps**, l'enseignant propose **une rétroaction aux élèves** avec la même application [mon-oral.net](https://www.mon-oral.net/)  $\boldsymbol{\sigma}$ 

Pour chaque élève, l'enseignant a la possibilité de faire une rétroaction orale ou écrite. L'élève peut ensuite y accéder à partir d'un QRCode individuel.

Pour l'enseignant, l'application mon-oral.net facilite la gestion des rétroactions par un système de classement similaire à celui de la gestion des fichiers sur un ordinateur. Comme pour les élèves, l'enseignant peut réenregistrer un commentaire s'il souhaite l'améliorer.

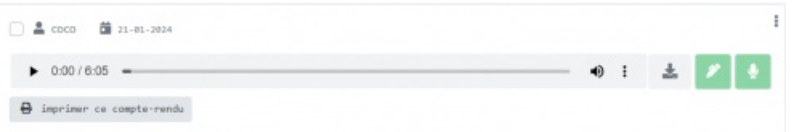

La **construction de cette rétroaction** renforce son efficacité pour les apprentissages. Voici un script possible (suggéré par Marie-Camille Fourcade, du lycée français de Bilbao) documenté par les sciences cognitives :

- **confirmer :** fournir des explications sur ce qui est réussi. → rétroaction au niveau du processus : la manière dont a été réalisée la tâche, remarques transférable pour la réalisation d'autres tâches ; moins de rétroaction au niveau de la tâche (pas la plus efficace car elle est spécifique et les informations sont non transférables) ; pas de rétroaction au niveau de la personne, centrée sur l'individu ; la moins efficace car elle détourne l'attention de la tâche, contre-productive
- **corriger les erreurs** grâce à des informations spécifiques indiquant la bonne direction
- **améliorer :** indication pour bonifier son travail
- **motiver :** fonction affective du feedback

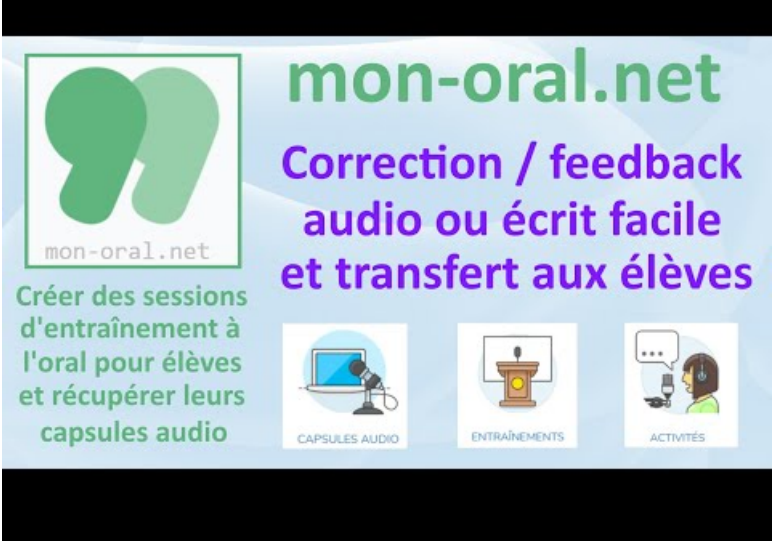

**Tuto Mon-oral.net 2 - Correction / Feedback audio** (Video [Youtube](https://youtu.be/9y2cxbbRoKE?si=7G-H3L1wEiGKHD8G))

- Tutoriel pour télécharger une page de QR Code pour les rétroactions [individuelles](https://www.iorad.com/player/2341429/Mon-oral---cr-er-des-commentaires-avec-une-page-de-QR-codes) C'
- Compétences travaillées
	- **Compétences disciplinaires** :
		- S'approprier les exigences, les notions et les outils de la démarche historique et de la démarche géographique
		- Maîtriser et utiliser des repères chronologiques et spatiaux
	- **Compétences du CRCN** mises en œuvre par les élèves :
		- ▶ CRCN : consulter le tableau avec une entrée par [compétence](https://eduscol.education.fr/document/20389/download) C
			- Création de contenus
				- Développer des documents multimédia
			- Environnement numérique
				- Évoluer dans un environnement numérique (si ce scénario est réalisé avec les outils d'un ENT : voir l'article "L'ENT pour [s'exercer](https://ww2.ac-poitiers.fr/srane/spip.php?article953) à l'oral  $\mathbb{Z}^n$ ")
	- **Compétences du CRCN-Edu** mises en œuvre par l'enseignant :
		- ▶ CRCN-Edu : Domaines et [compétences](https://eduscol.education.fr/document/47366/download) C
			- Enseignement Apprentissage
				- Concevoir
				- Mettre en œuvre
				- Évaluer au service des apprentissages
			- Prendre en compte la diversité des apprenants et les rendre autonomes
				- **Inclure et rendre accessible**
				- **Différencier**
				- **Engager les apprenants**

# Bilan critique de la séance

Les élèves ont apprécié l'exercice oral d'enregistrement : nombreux pensent que c'est un bon entrainement pour le Grand Oral. Certains ont regretté de ne pas pouvoir faire pause durant l'enregistrement, ce qui constitue une contrainte supplémentaire. Un ou une élève a trouvé l'enregistrement plus stressant qu'un oral, alors que je pensais que c'était moins stressant que de parler devant toute la classe. Trois quart des élèves ont utilisé la plateforme mais d'autres n'ont pas réussi à s'enregistrer, ils ont envoyé l'oral via la messagerie ENT.

La rétroaction orale a été très appréciée par 80% des élèves qui ont répondu, elle est jugée plus valorisante et plus utile : "vous prenez le temps pour chaque élève de dire les points positifs" "un sentiment plus humain de retour, avec les ressentis" "On assimile mieux les remarques et conseils, on a le ton donc on se fait un meilleure idée de l'état d'esprit du professeur selon les remarques" "On comprend mieux nos points forts et nos points faibles…"

# Compléments sur l'application

On peut également l'utiliser uniquement pour proposer des rétroactions orales.

 **Académie de Poitiers** Avertissement : ce document est la reprise au format pdf d'un article proposé sur l'espace pédagogique de l'académie de Poitiers. Il ne peut en aucun cas être proposé au téléchargement ou à la consultation depuis un autre site.